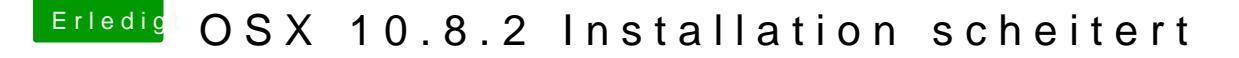

Beitrag von hitchhiker5 vom 23. Februar 2013, 22:08

Hallo liebe Experten,

ich brauche Euer Hilfe. Ich hatte wie hiettp://hackintosh-forum.de/ind...ad&postID=49682#post49680stet mir einen Hacki bei ebay geschossen

Nochmals die Hardware in Kurzform:

-Mainboard : Gigabyte Ga-z68ap-D&U E FI BIOS UA5 -Prozessor : i5-2500k CPU @ 3,30 ghz -Ram : Corsair 16 GB -Grafikkarte : Nvidia GTX 480 (1536 MB GDDR5) -Festplatte : 2 TB SATA für Daten / User Accounts etc. -SSD : OCZ Agility 3 120Gb für OSX an sich

Ich hatte mir einen ML-Boot-Stick erstellt (Guide vor TM\*c) : der funktionierte an meiner alten Hardware sehr gut (s. Sig)

an meiner neuen leider nicht.

Was ich bisher gemacht habe : Das Bios auf UEFI upgedatet und mal die Einstellungen wie bei einem Tutorial von T\*\*\*M\*c gezeigt vorgenommen:

Der Bootvorgang läuft und der Bilschirm bleibt irgendwann schwarz. Dann habe ich vidlie GTX 480 rausgenommen und das HDMI-Kabel mittels Adapter an meinen LCD angeschlossen.

Diese Fehlermeldungen kommen s.u. Kann mir jmd helfen ?

Vielen Dank !!

Beitrag von TuRock vom 23. Februar 2013, 22:25

beim Booten das hier eingeben :  $-$ PCIRootUID=0 oder -GraphicsEnable=Yes

Beitrag von hitchhiker5 vom 24. Februar 2013, 00:12

Danke erst einmal für deine Hilfe.

nur damit ich es richtig mache: ich gebe -PCIRootUID=0 beim Unibeast-Bootl

dann habe ich diesen neuen Screenshot. Bei -GraphicsEnable=Yes passiert n

WEr weiß weiter ?

Beitrag von DoeJohn vom 24. Februar 2013, 00:20

Welche USB-Ports benutzt du? Benutze bitte die USB 2.0-Ports zum installie

Beitrag von hitchhiker5 vom 24. Februar 2013, 00:24

ja - hab ich immer usb 2.0 genommen

ich vermute im BIOS ist was falsch eingestellt......

Beitrag von kriwi vom 24. Februar 2013, 00:25

hasst du auf ahci gestellt

Beitrag von DoeJohn vom 24. Februar 2013, 00:28

Schau nochmal genau nach, wegen USB 2.0. Ich hatte bei fast dem gleic gleichen Fehler, wie du im ersten Bild und das lag daran, das ich die Ports v

Beitrag von hitchhiker5 vom 24. Februar 2013, 00:40

gerade nochmal nachgesehen : ahci ist umgestellt - es sind die USB 2.0 oder ?

edit: hab gerade einen anderen USB Port getestet und vorher nochmals Settings geladen und ahci eingestellt - Problem bleibt.

Sollte ich den Unibeast bootstick nochmal neu erstellen ? Bringt das was ?

Beitrag von DoeJohn vom 24. Februar 2013, 00:43

Das stimmt, die blauen sind die USB 3.0-Ports! Versuche es dann doch m Stick! Damit haben hier auch einige gute Erfahrungen mit gemacht! Ich habe mir übrigens vor ein paar Tagen ein ähnliches Board von Gigaby gekauft. Nach den Erfahrungen der meisten User hatten die meisten Probleme nach dem Update auf das UEFI-Bios. Deshalb habe ich auf meinem Board kein UEF DSDT für das Board genommen und da lief schon fast alles OOB! Habe au zurückflashen nicht so einfach ist. Ich bleibe auf alle Fälle bei dem normale

Beitrag von Griven vom 24. Februar 2013, 00:48

Auch, wenn ich eigentlich ja nicht direkt nach einem Kollegen posten möcht denke, dass er recht hat hier noch ein paar Gedanken zum Thema USB Speic

Schaden kann das grundsätzlich nicht sich einen neuen Stick zu erstelle auch USB Sticks dazu zu altern zum anderen sind nicht alle USB Ports identisch bzw. vertragen sich gleich gut mit allen Speichermedien. unterschiedlichen Medien teils sehr unterschiedliche Erfahrungen gemacht...

Ein sehr billiger Philips 8GB USB Stick läuft mit dem selben Installer ohne Probleme, während ein ziemlich teurer Sandisk zwar auf meinem G. jedoch mit dem Thinkpad oder einem IDEA Pad von einem bekannten wirklich lohnen einfach mal den Stick neu zu bestücken oder auch einen and

Beitrag von hitchhiker5 vom 24. Februar 2013, 01:22

Tja - ich habe myHack ausprobiert - gleiches Problem. Ich habe diesmal genommen keinen Stick. Das Problem war auch schon da bevor ich dsa UEF habe - ich dachte ich mache mir das Leben so leichter. Bin i.M. davon jed Aber wie gesagt - ging ja auch mit legacy-BIOS nicht voran.

Beitrag von Griven vom 24. Februar 2013, 01:33

gib dann mal beim Start der Installation noch die folgenden Parameter m versucht:

 $maxmem=4096 -v$ 

Habe es ganz überlesen, aber Du hast ja 16GB im System womit sich d auch schwer tut so dann und wann...

Beitrag von Blackout4 vom 24. Februar 2013, 01:49

Lass bei maxmem=40956 bitte die 5 weg das ist n Schreibfehler

Beitrag von Griven vom 24. Februar 2013, 01:51

Danke, Blackout4 für den Hinweis. habe es korrigiert

Beitrag von hitchhiker5 vom 24. Februar 2013, 03:06

so ich habe jetzt wieder das legacy BIOS drauf. Gibt's ein tool offizie gerade nochmals MyHack! der hängt nun aber bei "PCI configuration begin"

Melde mich gleich nochmals obs dann mittels maxmem=4096 -v geklappt hat

edit1: kann ich die bootflags auch alle eingeben ? also etwa  $maxmem=4096 -v$ 

edit2: tja bringt alles nichts er hängt auch bei dem Stick bei "PCI configu wird der Bildschirm grau u. nichts tut sich mehr. Was kann ich noch mache ? Bringt das etwas ?

ich zeig euch nochmals lobei Eienstellundgen abe ich ja was übersehen:

Beitrag von DoeJohn vom 24. Februar 2013, 03:56

Stelle im Bios den Menüpunkt "Integrated Peripherals/SATA Port ( "Disabled"! Falls das noch nicht hilft, gebe als Bootparameter ncpi=0x2000 oder npci=0x Hast du die NVidia Grafikkarte noch ausgebaut?

Beitrag von hitchhiker5 vom 24. Februar 2013, 09:34

Mal hab i h sie drin gelassen mal draußen - werde berichten

Edit:

So ich habe das im BIOS umgestellt, die bootflacs beide ausprobiert, ausgebauter Graka. Kein Erfolg - er hängt weiterhin, dh der Bilschirm wir Minuten geht der PC von alleine aus. Habe den Stick gerade an meiner alte geht einwanwfrei. Hardwaredefekt?

Oder sollte ich mal eine andere Biosversion testen? Es gibt allerdings eine diese Version.

Beitrag von toemchen vom 24. Februar 2013, 09:35

hmm...hast du eine linux live cd? damit könntest du testen ob der überhaupt

Beitrag von hitchhiker5 vom 24. Februar 2013, 10:23

hab ich - brauch ich aber eigentlich nicht, da er mit Win7 problemlos startet

edit: ich nehme an, die bootflacs heißen beide "npci" und nicht einmal "ncpi

Beitrag von toemchen vom 24. Februar 2013, 10:29

richtig, es heißt "npci" - kleiner schreibfehler nein, da ist nix futsch

Beitrag von tuxie vom 24. Februar 2013, 10:32

Nur mal so eine Frage!

Wie schreibst du die Kommandos in die eingaben?

so  $-$ npci=0x2000

oder so

npci=0x2000

Weil du oben mal was gepostet hast mit "-", die Parameter werden alle Nur Bootschalter wie -x -v -s- -f werden mit "-" angegeben.

Beitrag von Dr.Stein vom 24. Februar 2013, 10:38

Beispiel -v npci=0x2000

Beitrag von hitchhiker5 vom 24. Februar 2013, 10:40

ich habe die immer ohne "-" eingegeben nur -v hatte ich immer am Ende

Beitrag von DoeJohn vom 24. Februar 2013, 15:53

Wenn es eine DSDT bei tony für dein Board mit der Bios-Version (wichtig!) g

Beitrag von hitchhiker5 vom 1. März 2013, 10:03

Die dsdt gibt es zwar aber die brauche ich ja erst später bei multibeast nicht. Wie ist das denn nun mit den bootparametern? Reihenfolge egal? Wen

Edit : hat sich erledigt - ein RAM Riegel war die Ursache !

Beitrag von Dr. Ukeman vom 1. März 2013, 11:43

Kann dann hier zu?